## Thinknx IFTTT Guide

- What is IFTTT and why should you use it?
- IFTTT Structure
- Start with IFTTT
- Thinknx and IFTTT
  - $\circ\,$  Sending an action from Thinknx to IFTTT
    - Inside Thinknx Configurator
      - Inside IFTTT account
  - 2. Sending an action from IFTTT to Thinknx
  - 3. Example 1: Thinknx to IFTTT
  - 4. Example 2: IFTTT to Thinknx

## What is IFTTT and why should you use it?

IFTTT is an initialism for **If This Then That**. It is a free web-based service to create chains of simple conditional statements, called **applets**. An applet is triggered by changes that occur within other web services such as Gmail, Facebook, Instagram, or Pinterest. In addition to the web-based application, the service runs on iOS and Android.

- For instance, if someone comments on your WordPress blog you can thank them automatically with an email.
- $\circ~$  If every time you post an image on Instagram it can be automatically uploaded as a Tumblr post.
- If every time you are tagged in a photo on Facebook, it will automatically save the photo to your iOS Photos.
- Used in home automation, it will switch ON a light when detecting motion in a room (with associated compliant devices).

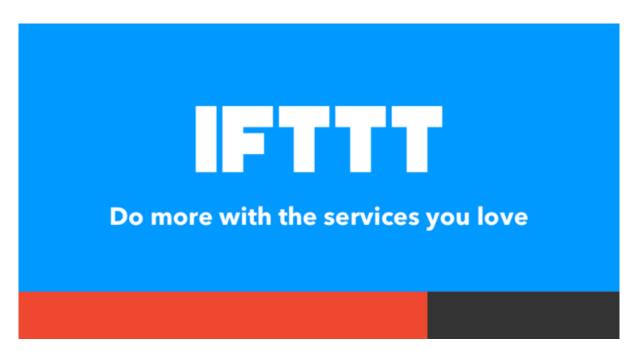

Figure 1: IFTTT Slogan

## **IFTTT Structure**

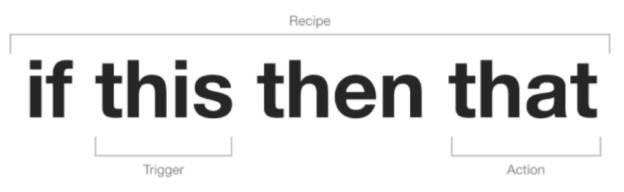

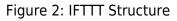

IFTTT employs the following concepts:

 Services are the basic building blocks of IFTTT. They mainly describe a series of data from a certain web service such as YouTube or eBay. Services can also describe actions controlled with certain APIs, like SMS. Sometimes, they can represent information in terms of weather or stocks. Each service has a particular set of triggers and actions.

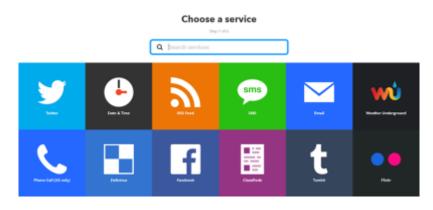

Figure 3: IFTTT Services

• **Triggers** are the "This" part of an applet. They are the items that launch the action. For example, from an RSS feed, you can receive a notification based on a keyword or phrase.

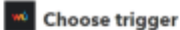

| Teday's weather<br>report<br>This Digger retrieves<br>today a surred weather<br>against at the size pro-<br>tion of the surred<br>weather the pro-<br>tion of the surred<br>weather weather<br>weather weather<br>the UDA | Tomorsow's weather<br>report<br>Tha Trigger retrieves<br>transformer another<br>report at the time year<br>specify.                                            | Connect temperature<br>draga below<br>The Yegge muniture<br>pool food temperature<br>and first subscream the<br>temperature disputation<br>the value per provide | Current temperature<br>rises above<br>The Digger mechan<br>per heat temperature<br>and fees abover the<br>temperature temperature<br>the value per provide | Current candition<br>changes to<br>This Trigger munitism<br>disrugation the control<br>wanter munition. Manie<br>wanter the Trigger from<br>Currently any them<br>single conditions are<br>supported this, form,<br>Cloudy, Chan. | Tomorrow's form<br>drops balow<br>The higger first avery<br>film bomorow's<br>forostatic for pro-<br>ferences for the second<br>temperature to pro-<br>second pro-<br>perated.                                    |
|----------------------------------------------------------------------------------------------------|----------------------------------------------------------------------------------------------------|----------------------------------------------------------------------------------------------------|----------------------------------------------------------------------------------------------------|----------------------------------------------------------------------------------------------------|----------------------------------------------------------------------------------------------------|
| Teanerson's high<br>class shows<br>This ligger-free mery<br>time teamwork<br>forecassed high<br>tengenature than show<br>a ratio you provide.                                                                             | Tamorrow's horocast<br>calls for<br>This Trigger mentions<br>charges in humanow's<br>forecastal acether<br>association.                                        | Suawkoe<br>Hein Higger Kess witsin<br>Hi minuten of the survhar<br>is your location.                                                                             | Sunant<br>This Higger from white<br>18 minutes of the normal<br>in your heattion.                                                                          | Wind speed rises<br>above<br>This Togger from every<br>time the wind speed<br>rises above to value pro-<br>speedy in procelesation.                                                                                               | Current police count<br>rises above<br>This Higger monitors<br>prod head pulls have<br>and free avery time the<br>pather manufacture is<br>the rules you specify (1-<br>12), koritik autobale<br>only in the ULB. |
| Convert burnidity<br>level faces above<br>This Digger reactions<br>prove head burnidity and<br>face avery time the<br>harmidity reas above time<br>vehict pro-specify.                                                    | Current Windox<br>class above<br>This Trigger masters<br>you Trigger masters<br>you are may fine the UV<br>index these above the<br>value proceases (by 0-14). |                                                                                                    |                                                                                                    |                                                                                                    |                                                                                                    |

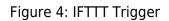

• Actions are the "That" part of an applet. They are the output that results from the input of the trigger.

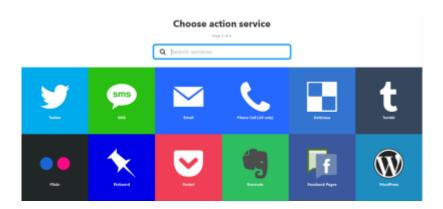

Figure 5: IFTTT Action Service

Ingredients are the basic data available from a trigger. For example an "email" trigger can give the following ingredients: subject, body, attachment, received date, and sender's address. The Applet can take the individual ingredients provided by the trigger and use them to fill in action fields.

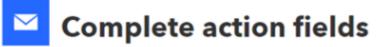

Step 5 of 6

| This Action will<br>email. Images a<br>Subject | Send me an email<br>This Action will send you an HTML based<br>email. Images and links are supported.<br>Subject<br>{TomorrowsCondition}}               |  |  |  |
|------------------------------------------------|----------------------------------------------------------------------------------------------------|--|--|--|
| tomorrow!                                      | Add ingredient                                                                                                    |  |  |  |
| Tomorrow's<br>weather<br>report                | ForecastUrl<br>TomorrowsCondition<br>ConditionImageURL<br>HighTempFahrenheit<br>HighTempCelsius<br>LowTempFahrenheit<br>LowTempCelsius<br>TomorrowsDate |  |  |  |
|                                                | via ForecastUrl                                                                                                    |  |  |  |
| C                                              | Add ingredient<br>Create action                                                                                                    |  |  |  |

Figure 6: IFTTT Ingredients

 Applets (formerly known as Recipes) are the predicates made from Triggers and Actions. They allow users to automate interactions between different services they use. For example, if you say "lights on" to Alexa (trigger), it turns on the lights (action).

## **Review and finish**

Step 6 of 6

Finish

Figure 7: IFTTT Applet

## Start with IFTTT

Go to https://ifttt.com/ to create an account with IFTTT. You can sign up using your Google or Facebook account, or by entering your email address and password. Once signed in, click on "My Applets" to start creating your first applet.

| IFTTT | My Applets | ■ Activity | Q Search          |                                                          |          | 0 <b></b> - |
|-------|------------|------------|-------------------|----------------------------------------------------------|----------|-------------|
|       |            | Applets    |                   |                                                          | Services |             |
|       |            |            | Applets work with | ave any Applets<br>all your favorite services<br>started |          | New Applet  |
|       |            |            | Build your own    | obs Terms Privacy<br>service and Applets                 | Trust    |             |

Figure 8: IFTTT Account

## **Thinknx and IFTTT**

Thinknx uses the IFTTT service named "Webhooks". Through this service it is possible to:

- Create an action on IFTTT when a Thinknx object changes its status (see section 3).
- Send a command to Thinknx when a condition is met over another service (see section 4).

### **1. Enable IFTTT on Thinknx Server**

Go to the web page of your Thinknx server, under "Server" tab, select "Thinknx Cloud". Click on "Enable Integration Kit".

7/28

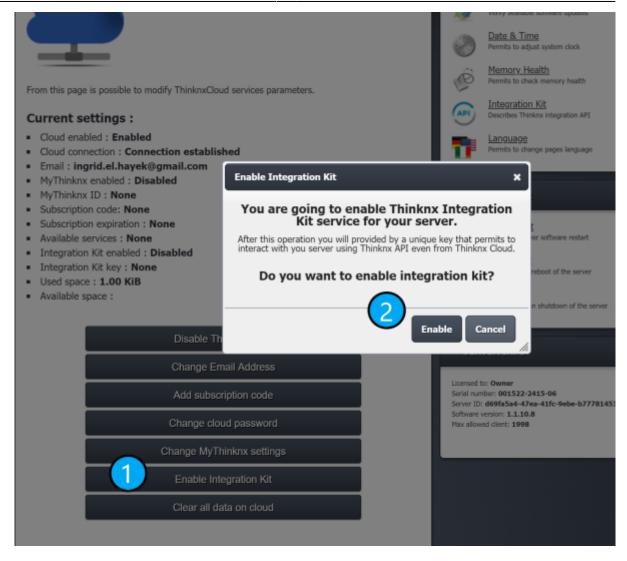

Figure 1.1: Enable Integration Kit

### 2. Configure Webhooks

Inside your IFTTT account, click on your username and select Services from the list.

| FTTT 🖻 My Applets 🖩 Activity Q. Search |          | O personalusername A<br>New Applet<br>Services |  |
|----------------------------------------|----------|------------------------------------------------|--|
| Applets                                | Services | Settings<br>Sign out                           |  |
|                                        |          |                                                |  |
| <b>Q</b> Filter services               |          |                                                |  |

Figure 2.1: IFTTT Username

Make sure to click on "All Services" button under the preferred services, input the word "Webhooks" in the search bar and click on the result.

|       | Applets      |        |          | Services          |                     |
|-------|--------------|--------|----------|-------------------|---------------------|
|       |              |        |          |                   | New Applet          |
| Email | Email Digest | FTT    | RSS Feed | <b>У</b><br>Брасе | Weather Underground |
|       | _            | All se | rvices   | _                 |                     |

Figure 2.2: IFTTT Account Services

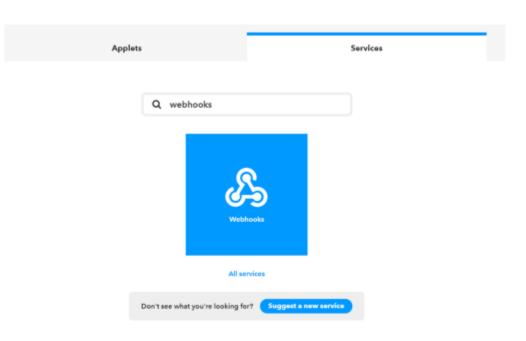

Figure 2.3: IFTTT Webhooks

Inside the "Webhooks" service, click on "Connect", then go to "Settings". Take note of the URL associated to your account, especially the KEY section (https://maker.ifttt.com/use/**[KEY]**)

> This step will create a dedicated key to establish communication with Thinknx Cloud. The key will permit to create actions on Thinknx server, therefore it is important to keep it secured to prevent security attacks.

My

| Applets > Webhooks | S                                                                                                    |
|--------------------|----------------------------------------------------------------------------------------------------|
|                    | Webhooks settings                                                                                         |
|                    | Account Info<br>Connected as<br>URL:<br>https://maker.ifttt.com/user<br>Status: active<br>Edit connection |
|                    | Disconnect Webhooks                                                                                       |

Figure 2.4: IFTTT Webhooks URL

#### 3. Sending an action from Thinknx to IFTTT

#### Inside Thinknx Configurator

If you want to execute an IFTTT action when a Thinknx object changes its status, start by going to "Sytem" tab inside Configurator, and add the object "IFTTT".

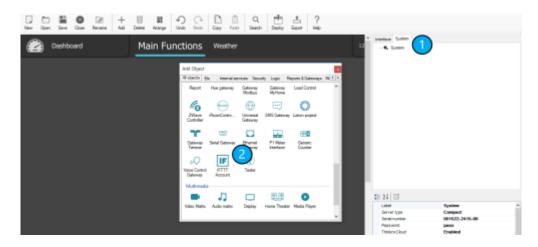

Figure 3.1: Add IFTTT Account in Thinknx

Click on IFTTT Account, and copy paste the Key from your Webhooks URL (see section 1. Configure Webhooks above).

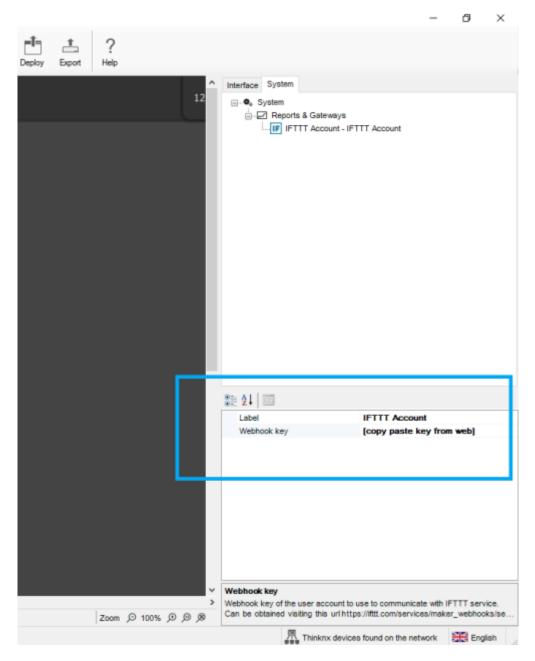

Figure 3.2: Add Webhooks Key to Thinknx

Next, add a "Generic Button" inside your page, and configure the command to be sent as IFTTT. Insert an "Event Identification" to be used later on when creating the Applet.

| Deshboard  | Main Functions Weather                                                                                                    |                                                                                                    | Interface Spates.     In-O Apole_11     O                                                                                                    |
|------------|----------------------------------------------------------------------------------------------------|----------------------------------------------------------------------------------------------------|----------------------------------------------------------------------------------------------------|
| Generc But | Corrected<br>IFTTT Account-Trigger an event<br>Converse<br>Page 1<br>Page 1<br>Pa | Pearletes:<br>Dent detfication<br>Value to pass as ingredient<br>1 tealer()<br>Value to pass as ingredient | Image - Mark Tructoms           Image - Namer           Image - Namer </th |
|            |                                                                                                    |                                                                                                    | > Pester 206, 114                                                                                                    |

Figure 3.3: Add IFTTT command in Thinknx

#### Inside IFTTT account

Sign in to your IFTTT account on https://ifttt.com, go to "My Applets" and click on the "New Applet" button.

| IFTTT © My Applets I Activity C | Q Search              |                                                          | 0          |
|---------------------------------|-----------------------|----------------------------------------------------------|------------|
| Applets                         |                       |                                                          | Services   |
|                                 | Applets work with all | e any Applets<br>your favorite services<br><b>carted</b> | New Applet |
| A                               |                       | rvice and Applets                                        |            |

Figure 3.4: Create New Applet

Click on "+This" and search for "Webhooks" to place it as a trigger.

|        | New Applet                                                                     |
|--------|--------------------------------------------------------------------------------|
|        | <b>if this then that</b>                                                       |
|        | About Blog Help Jobs Terms Privacy Trust<br>Build your own service and Applets |
|        | Figure 3.5: Click on IFTTT "+This"                                             |
|        |                                                                                |
| < Back | Choose a service                                                               |
| K Back | Choose a service<br>Step 1 of 6                                                |

Figure 3.6: Add Webhooks as "This"

Select "receive a web request" and enter the "Event Name" given inside the Configurator.

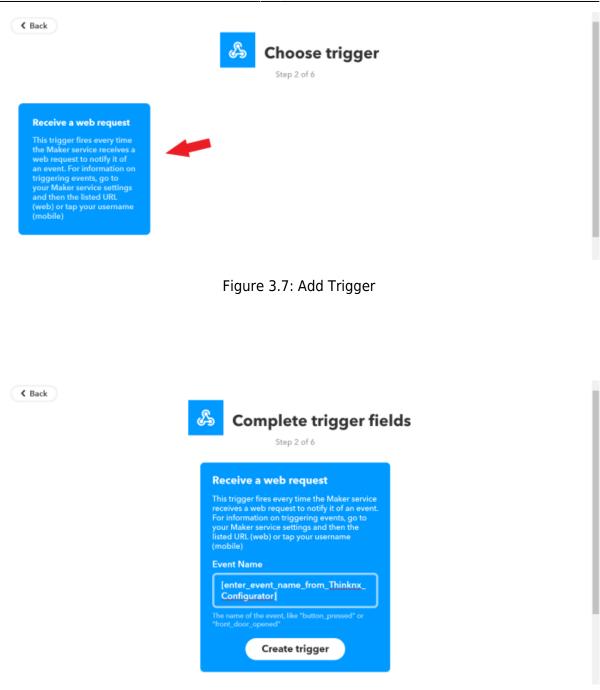

Figure 3.8: Add Thinknx Event Name

Next, you can click on "+That" to configure any action required choosing the preferred service.

#### 4. Sending an action from IFTTT to Thinknx

The same concept as section 2 applies, but instead of choosing Webhooks as "+This", it will be selected as "+That".

Start by adding a trigger that will be used to command a Thinknx object, for example when an event starts or finishes on your Google calendar, and include it as "+This". Then, click on "+That" and select "Webhooks". Click on "Make a web request".

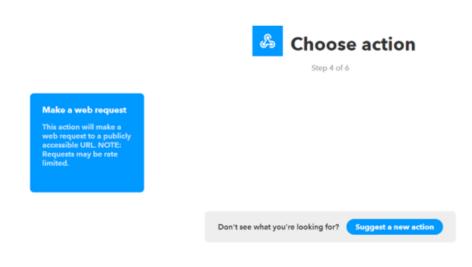

Figure 4.1: Add Webhooks as +That

Then click on "Server" tab again, and select "Integration Kit".

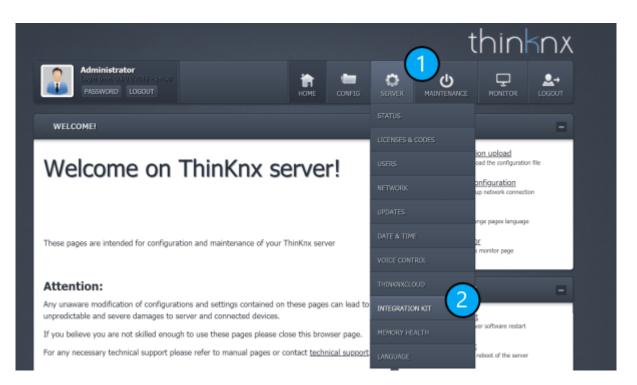

Figure 4.2: Select Integration Kit

You will see the entire tree of your uploaded project. Go to the desired object to be controlled from IFTTT and select it. Choose the command to be sent(for example ON), and click on copy Cloud URL to be able to send the command remotely.

| Each device into the Thinkmx project can be controlled using dedicated URLs that varies<br>depending on the type of the device and its capabilities. |              | Language<br>Permits to change pages language                                                                                                    |     |
|----------------------------------------------------------------------------------------------------|--------------|----------------------------------------------------------------------------------------------------|-----|
| Project description                                                                                                    | MAI          | NTENANCE                                                                                                    |     |
| Project  Dashboard  Dashboard  Dashboard  Command  Switch  Weatner                                                                                   | ©<br>83<br>0 | Soft restart<br>Perform a server software restart<br>Full restart<br>Perform a full reboot of the server<br>Shutdown<br>Perform a clean shutdown of the server |     |
| - Function 1                                                                                                    | SED          | VER INFO                                                                                                    |     |
| - Function 3                                                                                                    | JEK          | VERTING                                                                                                    | -   |
| - Function 4                                                                                                    | Ucensed to   |                                                                                                    | - 1 |
| - Function 5                                                                                                    | Server ID:   | ber: 001522-2415-06<br>d69fa5a4-47ea-41fc-9ebe-b77781453                                                                                                    | 62e |
|                                                                                                    |              | version: 1.1.10.8<br>ed client: 1998                                                                                                    |     |
| - Function 7                                                                                                    |              |                                                                                                    |     |
| - Function 8                                                                                                    |              |                                                                                                    | _   |
| - Function 9                                                                                                    |              |                                                                                                    |     |
| - System                                                                                                    |              |                                                                                                    |     |
|                                                                                                    |              |                                                                                                    |     |
| Object: Switch<br>Command: Set power state                                                                                                    |              |                                                                                                    |     |
| Url local http://192.168.8.120:5051/api/V1/power?guid=Lri00I7UCUCXTTgkA-<br>i6xg&cmd=1                                                               |              |                                                                                                    |     |
| Actions Test Copy URL Copy URL Cloud                                                                                                    |              |                                                                                                    |     |

Figure 4.3: Copy IFTTT URL

Go back to your Applet on IFTTT website and paste the URL. Leave the Method as "GET" and select under "Content Type" the option "application/x-www-form-urlencoded". Finish by clicking "Create Action".

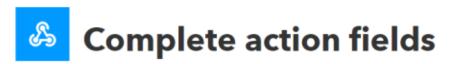

Step 5 of 6

## Make a web request This action will make a web request to a publicly accessible URL. NOTE: Requests may be rate limited. URL https://data.thinkna.eu/rCN6Omh 4BLAHu, NedoNEXPLPcfin, Filsicaa PythogWshOnE wTuodahM8E 3W OwlineSWOrk STURFF LIKLEP-PRETAU22099 ScOtaBaLie\_784WGwacaGQ15a aC/api/V1/power? paid-LnOOL/UCUCATTypEA p&cmd-(param1 Surround any text with "

<<>>" to escape the

Add ingredient

V

#### Method

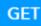

The method of the request e.g. GET, POST, DELETE

#### **Content Type**

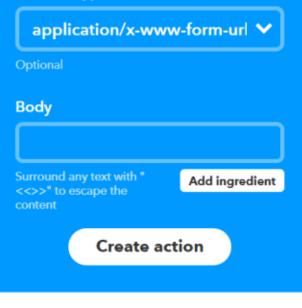

## Figure 4.4: Creating an action for Thinknx

**Applet (Recipe):** "When ambient temperature in the cellar rises above 10°C (measured by KNX sensor), make a VoIP call through IFTTT."

19/28

Inside Thinknx Configurator, under "System" tab, add "Universal Gateway" and click to open the "Actions from KNX".

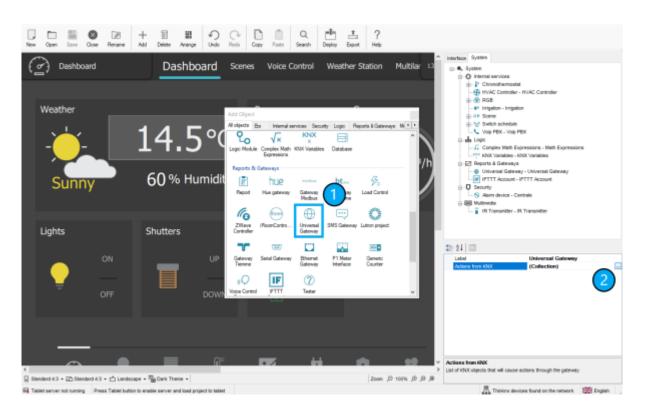

Figure 1: Add Universal Gateway

Click "Add" to insert a new element and label it as desired.

Enter the KNX group address and Data Type of the Cellar's ambient temperature. Enable Condition 1 and click on command. A new popup will open to create the IFTTT event under "Reports and Gateways". Once the event is labeled, close the popup. Choose as condition "Send if greater" and enter the value 10 in the condition parameters to indicate that "if the temperature is higher than 10 degrees then the event will be launched".

| New Open Sere Cose Rename Add                                                                                                    | E #                                                                                                    |
|----------------------------------------------------------------------------------------------------|----------------------------------------------------------------------------------------------------|
| Where Estroy Elements  - 4-Mode Living Room - 3-Mode TVRgom - 3-Mode TVRgom - 4-Mode TVRgom - 4-Mode TVRgom - 5-Coller above 10 degrees | Image: Second State State Sta                           |
|                                                                                                    | Borden Event Went and a Stranger and a Stranger and a Strange |
| Add Ramova Up Dean                                                                                                    |                                                                                                    |
| <                                                                                                    |                                                                                                    |

Figure 2: Create IFTTT event in Thinknx

Go back to the IFTTT website to create a new applet. Click on "+This" and search for "Webhooks".

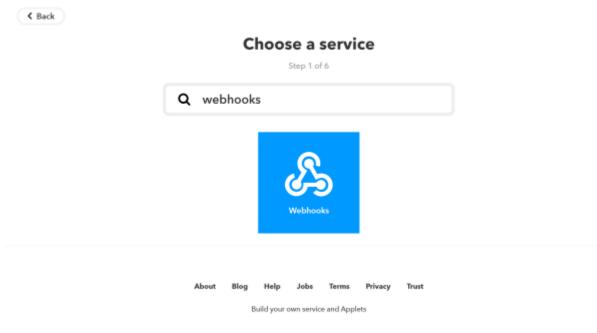

Figure 3: Add Webhooks as Trigger

Select "Receive a web request".

< Back

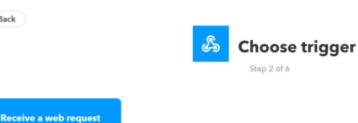

This trigger fires every time the Maker service receives a web request to notify it of an event. For information on triggering events, go to your Maker service settings and then the listed URL (web) or tap your username (mobile)

Figure 4: Select "Receive a web request"

Enter the event name created in Thinknx.

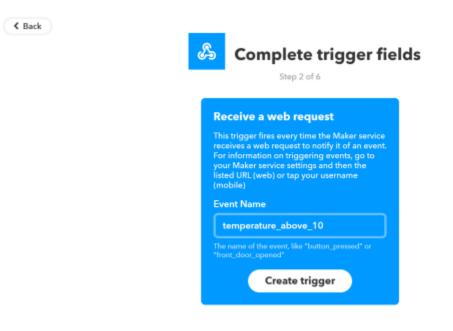

Figure 5: Select "Insert event name"

Click on "+That" and search for "VoIP".

K Back

# Choose action service Step 3 of 6 Q voip Voip Voip Cells

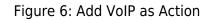

Select "Call my device".

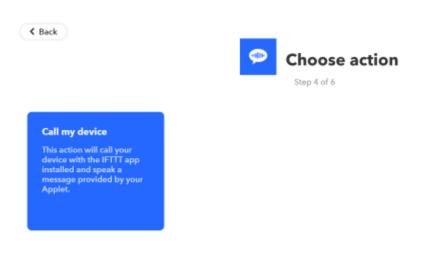

Figure 7: Select "Call my device"

Enter the voice message you want to hear when the event takes place.

< Back

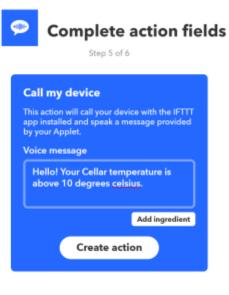

Figure 8: Select "Insert event name"

## **Example 2: IFTTT to Thinknx**

**Applet:** "When client says Good Morning to Google Assistant, launch Thinknx scene." Start a new Applet on IFTTT website. Click on "+This" and search for "Google Assistant"

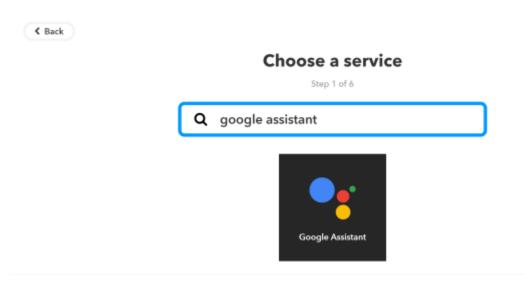

Figure 1: Create Google trigger

Select "Say a simple phrase", and enter the phrase "Good morning" and any other alternatives you want. You can even write down the assistant's reply

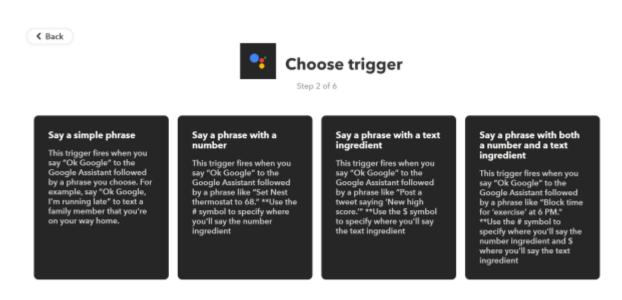

Figure 2: Select your trigger

K Back

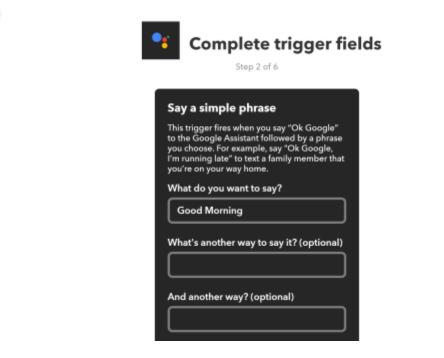

Figure 3: Enter the sentence

Next, click on "+That" and select "Webhooks". Click on "Make a web request".

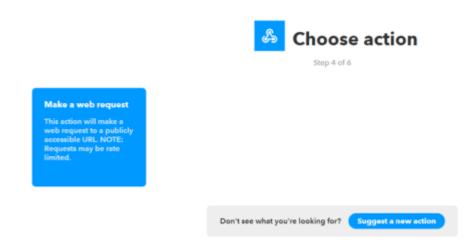

Figure 4: Add Webhooks as Action

To get the URL, go to the Thinknx server's web page, select "Server" tab and click on "Integration Kit".

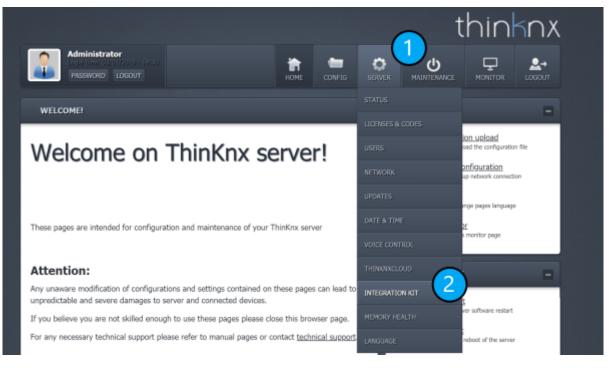

Figure 5: Go to "Integration Kit"

Search for the Good Morning Scene in the Project tree, select "Launch" as parameter and click on "Copy URL Cloud".

| Project description                                                                                                    | MAINTENANCE -                                                                                                    |
|----------------------------------------------------------------------------------------------------|----------------------------------------------------------------------------------------------------|
| Project     Dashboard     Dashboard | Soft restart<br>Perform a server software restart         Soft restart<br>Perform a full restort of the server         Soft restart<br>Perform a clean shuft restort of the server         Soft restart<br>Perform a clean shuft restort of the server         Soft restart<br>Perform a clean shuft restort of the server         Server INFO         Lemma fix: Senser<br>Software version: 1.1.10.7         Max allowed clear: 1990 |
| Function 9  System  Object: Scene  Command: Launch/stop the scene Parameter 1 launch/stop 1 - Launch Url local http://192.168.8.120:5051/api/V1/scenelaunch? Url local http://192.168.8.120:5051/api/V1/scenelaunch? Guid=L_SI1KRujkuq27QWse2hKw&cmd=1 Actions Test Copy URL Copy URL Cloud  How to use:                                                                                                    |                                                                                                    |

Figure 6: Select Scene in Thinknx

Go back to your IFTTT web page and paste the URL. Click on "Create Action" and the applet will be created.

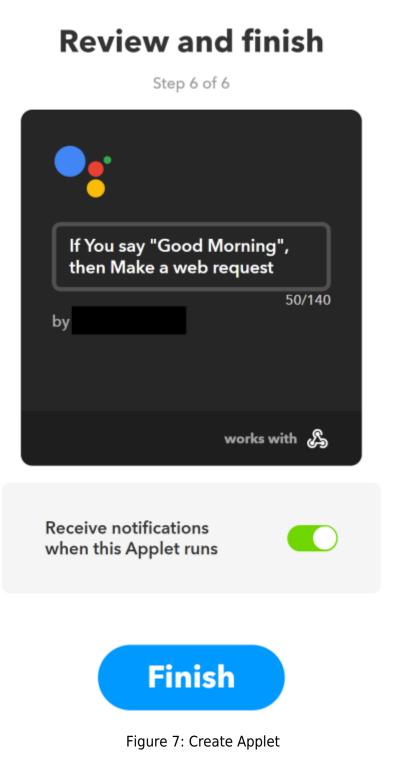

From: http://www.thinknx.com/wiki/ - Learning Thinknx

Permanent link: http://www.thinknx.com/wiki/doku.php?id=ifttt&rev=1553177355

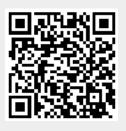

Last update: 2019/03/21 15:09